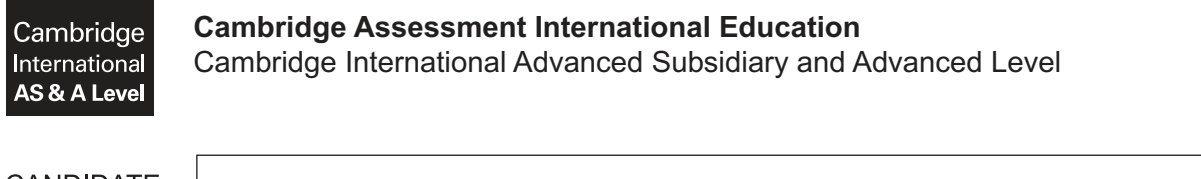

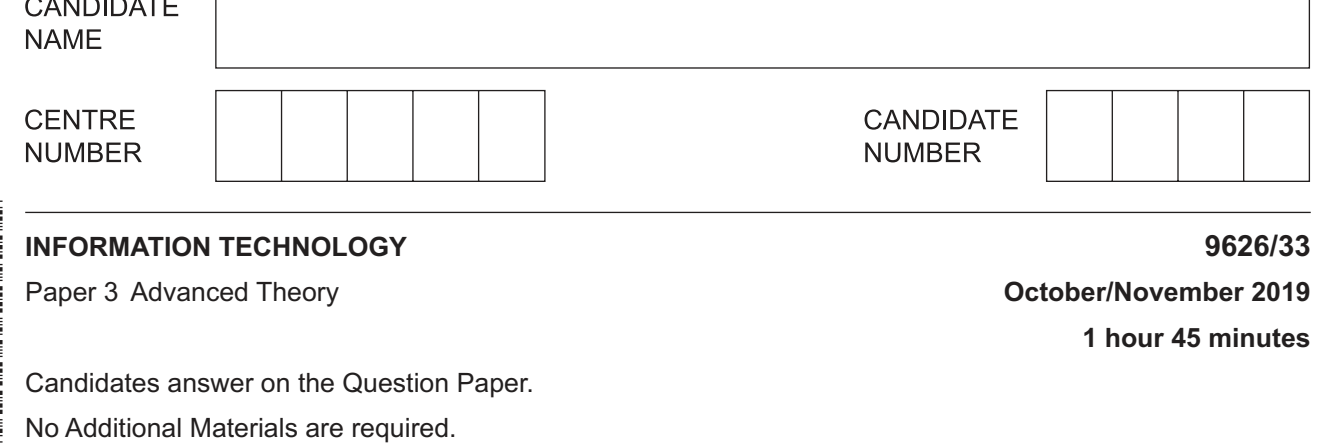

#### **READ THESE INSTRUCTIONS FIRST**

Write your centre number, candidate number and name in the spaces at the top of this page. Write in dark blue or black pen. You may use an HB pencil for any diagrams, graphs or rough working. Do not use staples, paper clips, glue or correction fluid. DO **NOT** WRITE IN ANY BARCODES.

Answer **all** questions.

\*  $\overline{4}$  $\circ$ 0  $\omega$ 5 0  $\circ$  $\omega$  $\alpha$ 8 \*

#### **Calculators must not be used on this paper.**

At the end of the examination, fasten all your work securely together. The number of marks is given in brackets [ ] at the end of each question or part question.

Any businesses described in this paper are entirely fictitious.

This document consists of **15** printed pages and **5** blank pages.

An online retailer sells his goods through his website. He has used e-business software to create an online store. (a) Describe the purpose of a shopping cart within the software. (b) Apart from the shopping cart, describe, including their use, the software or software modules that the retailer used to set up the online store. 

 $\mathbf 1$ 

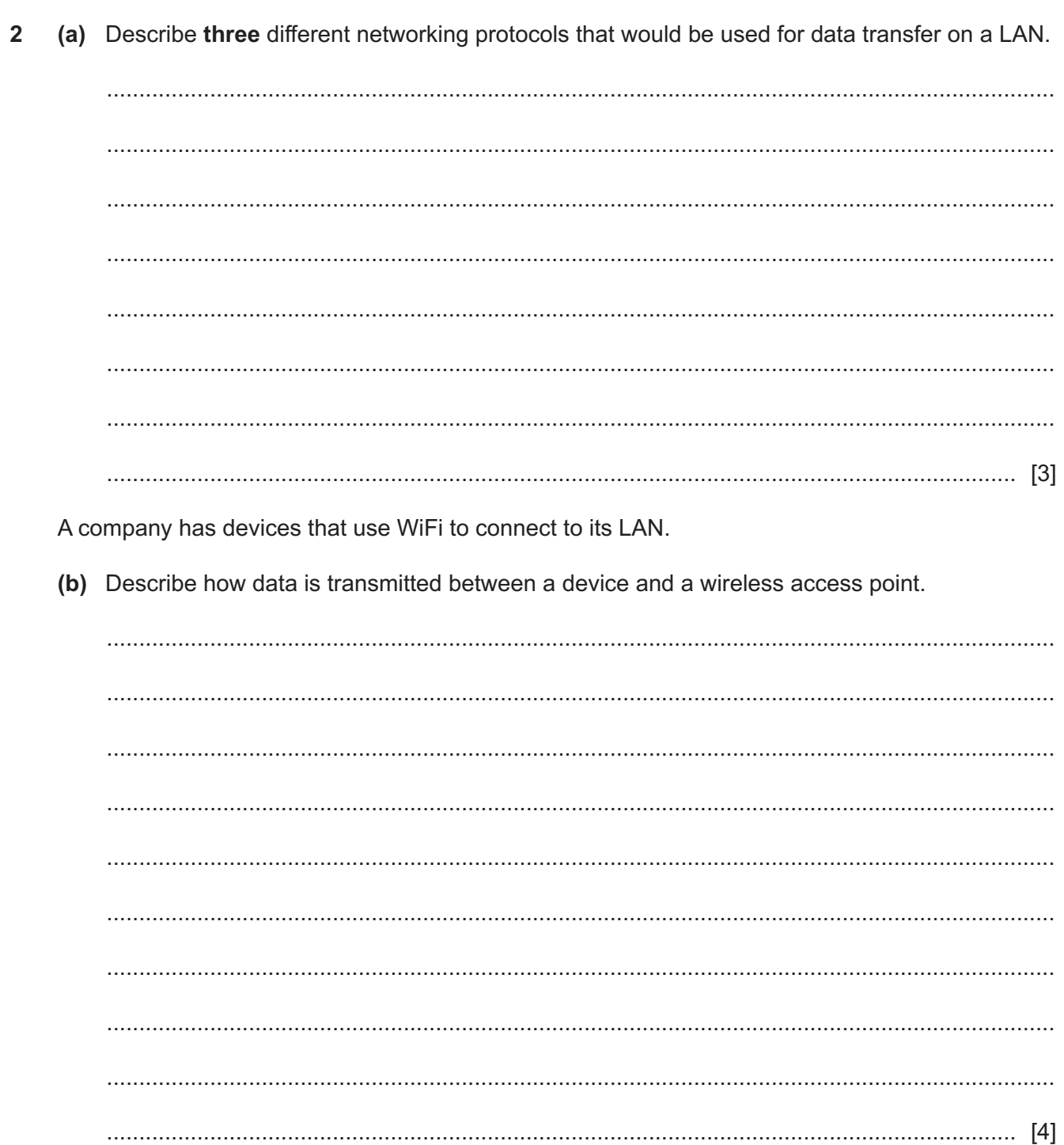

(c) Some of the company's devices can connect to other devices using Bluetooth instead of WiFi.

Compare and contrast the use of Bluetooth with WiFi for data transfer.

Analyse the difference between alpha testing and beta testing. 

Evaluate the use of questionnaires in comparison to interviews and observation when collecting  $\overline{\mathbf{4}}$ data.

**5** A software company has employed a team of programmers to create a new computer game. The project must be completed within four weeks. The team will work five days each week. The programming team have divided the project into eight activities. Some activities can be carried out at the same time while others have to wait until the preceding activity or activities are completed.

**6**

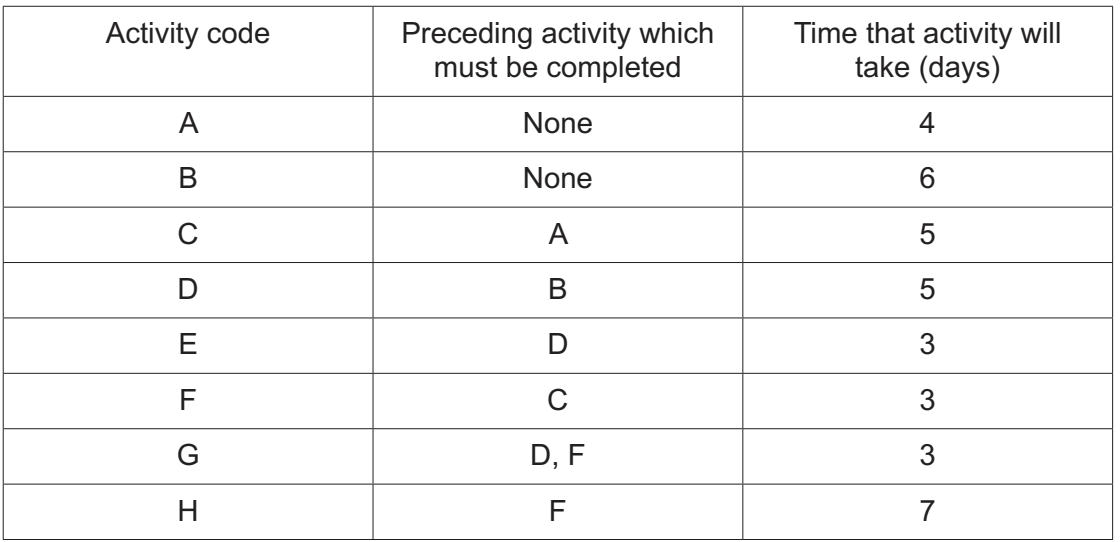

The activities are shown in the table.

https://xtremepape.rs/

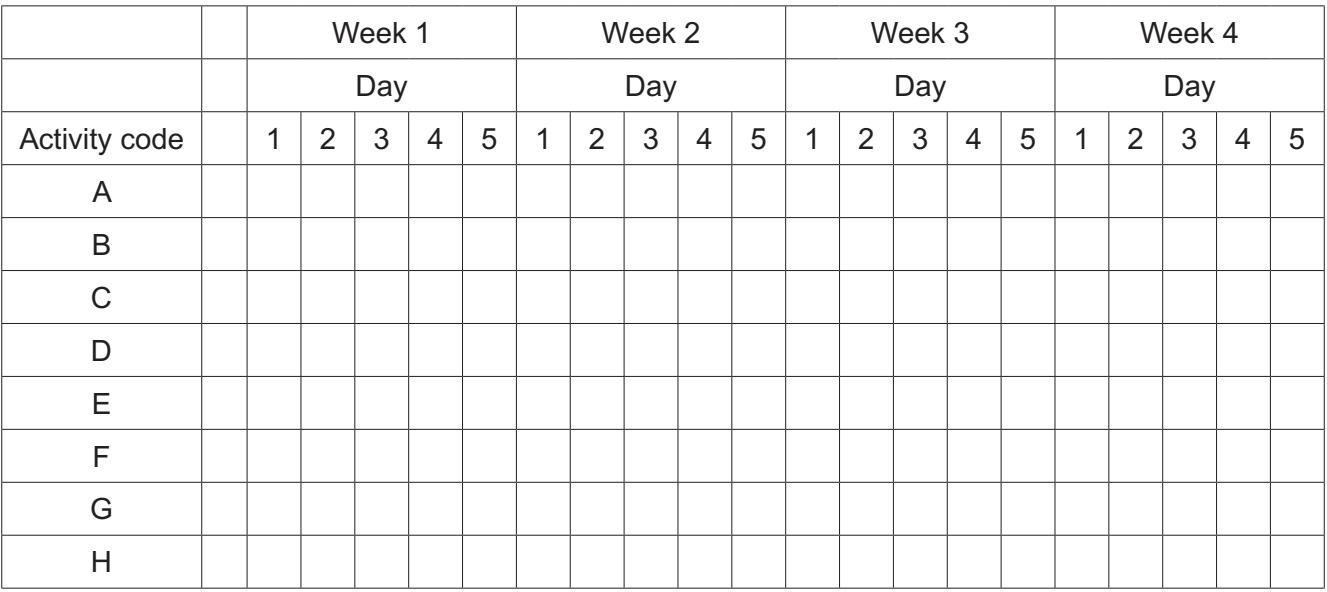

# **(a)** Complete the chart below to create a Gantt chart from the table.

Use the following chart for any working out you need. **Please note, any work in this grid will NOT be marked.**

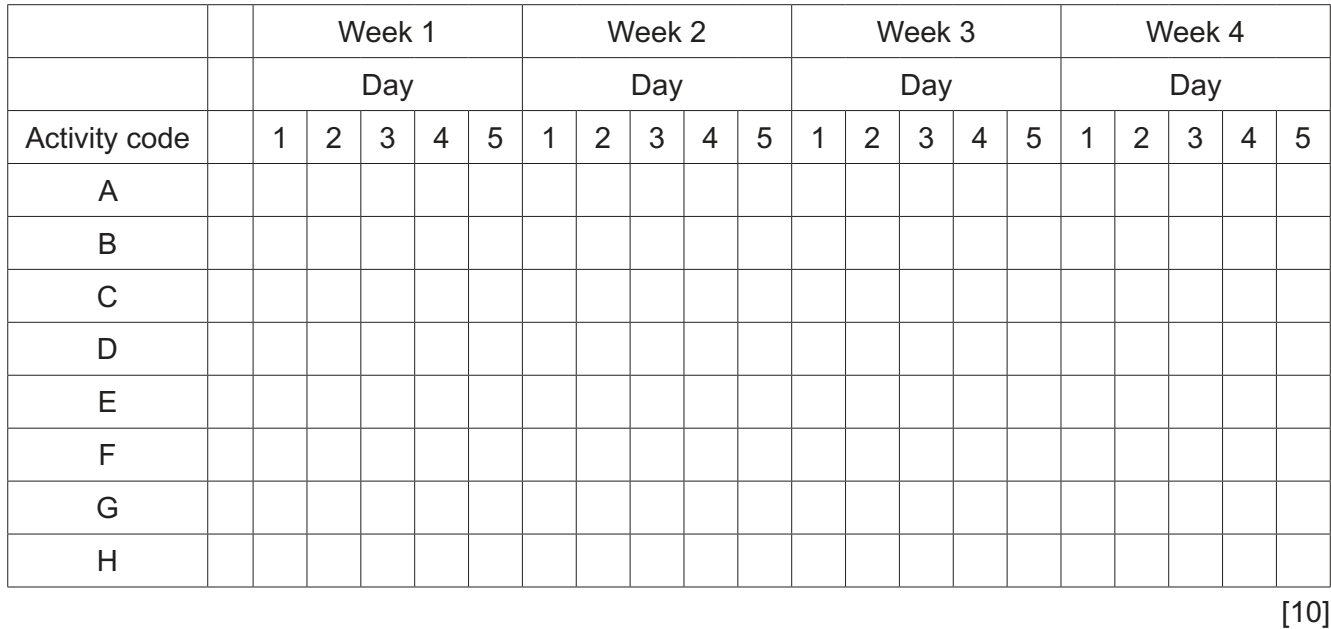

 **(b)** Identify the activities which form the critical path and give the length of this path.

 ................................................................................................................................................... ................................................................................................................................................... ............................................................................................................................................. [2] network. 

Discuss the benefits and drawbacks of using ethernet cables containing copper within a computer

https://xtremepape.rs/

 $6\phantom{1}6$ 

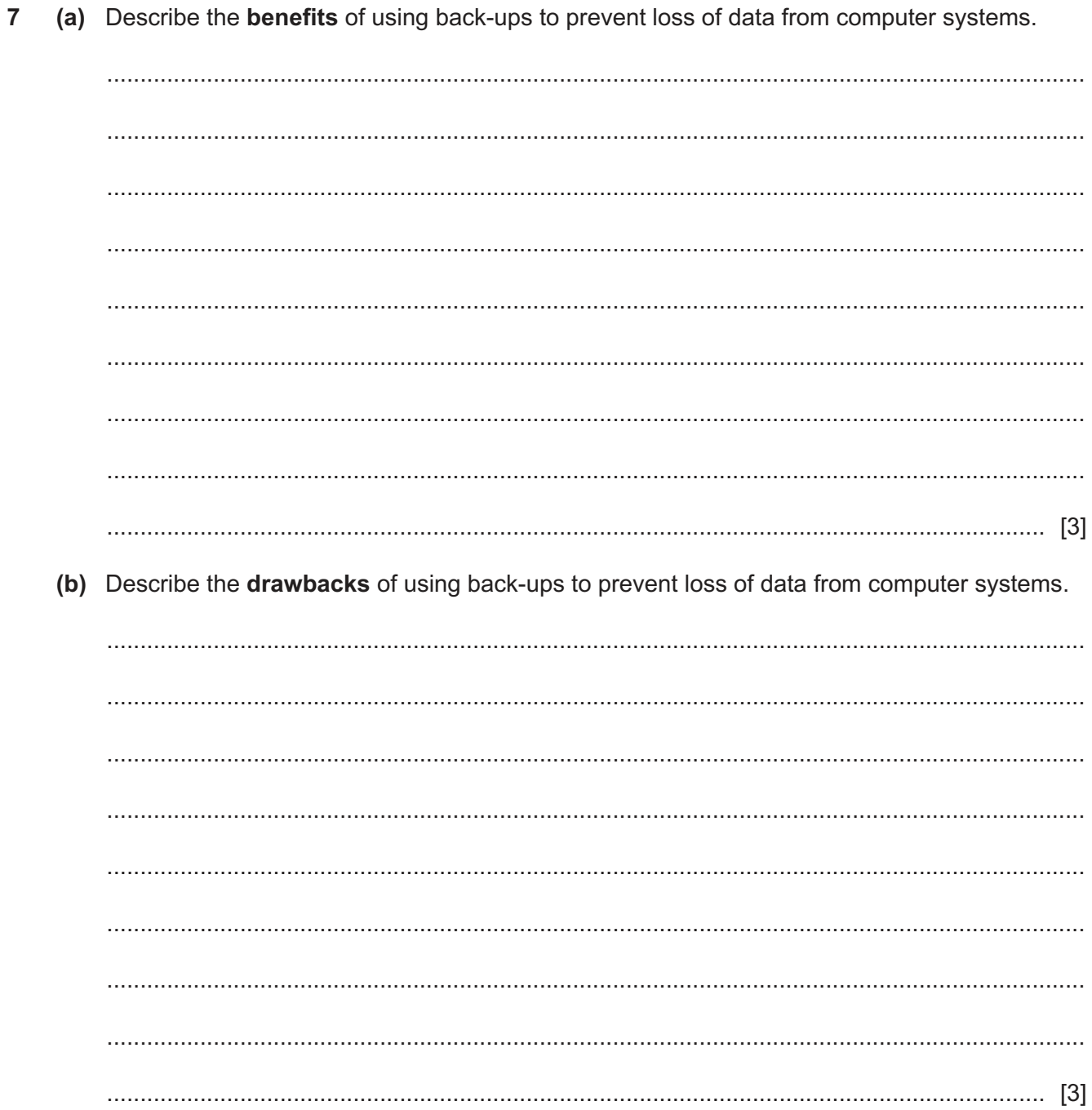

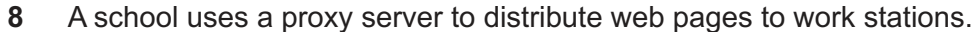

Describe the role of this proxy server.

9 A company has two sites, A and B. Its staff work in either of the two sites and can access their files offsite because the company uses cloud computing technology for storing files. The connections at the locations marked X provide security for the company's data.

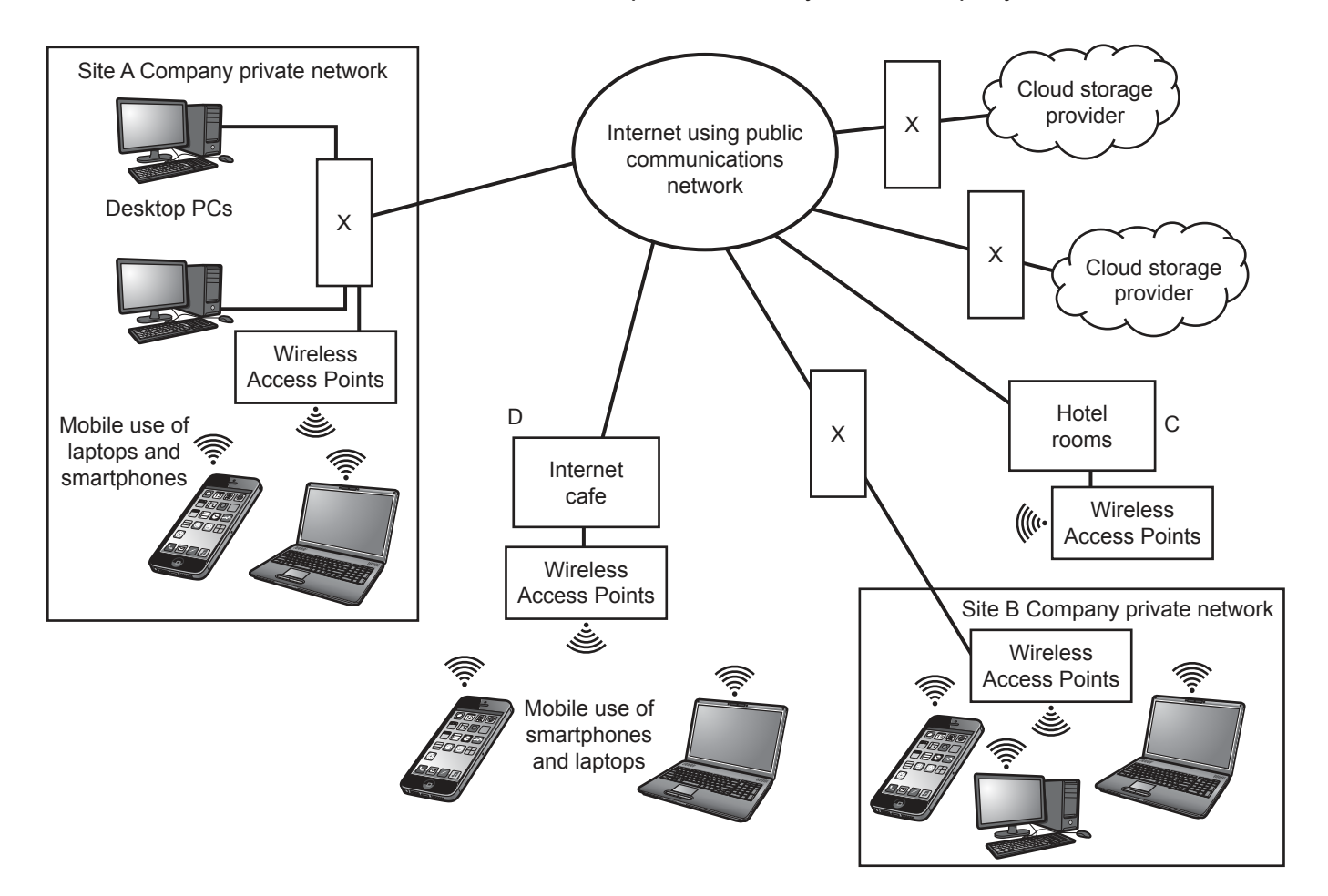

(a) Explain the role of the hardware and software that would be at locations marked as X.

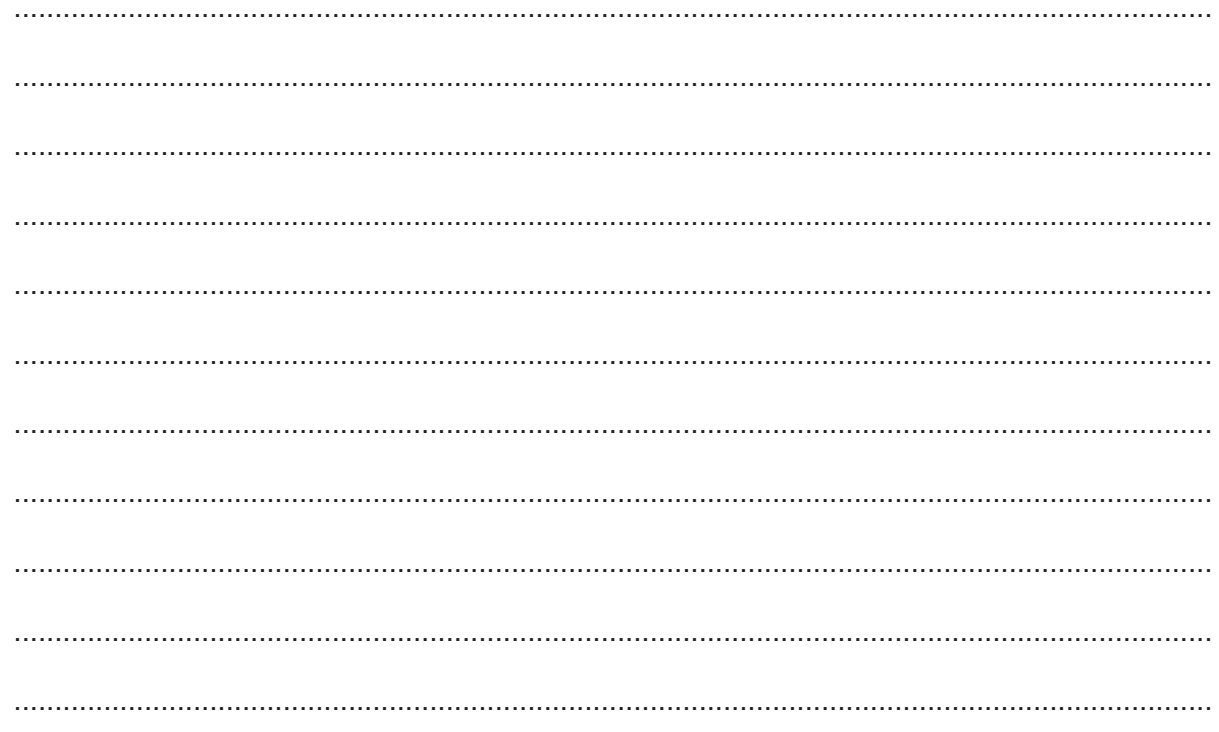

https://xtremepape.rs/

13

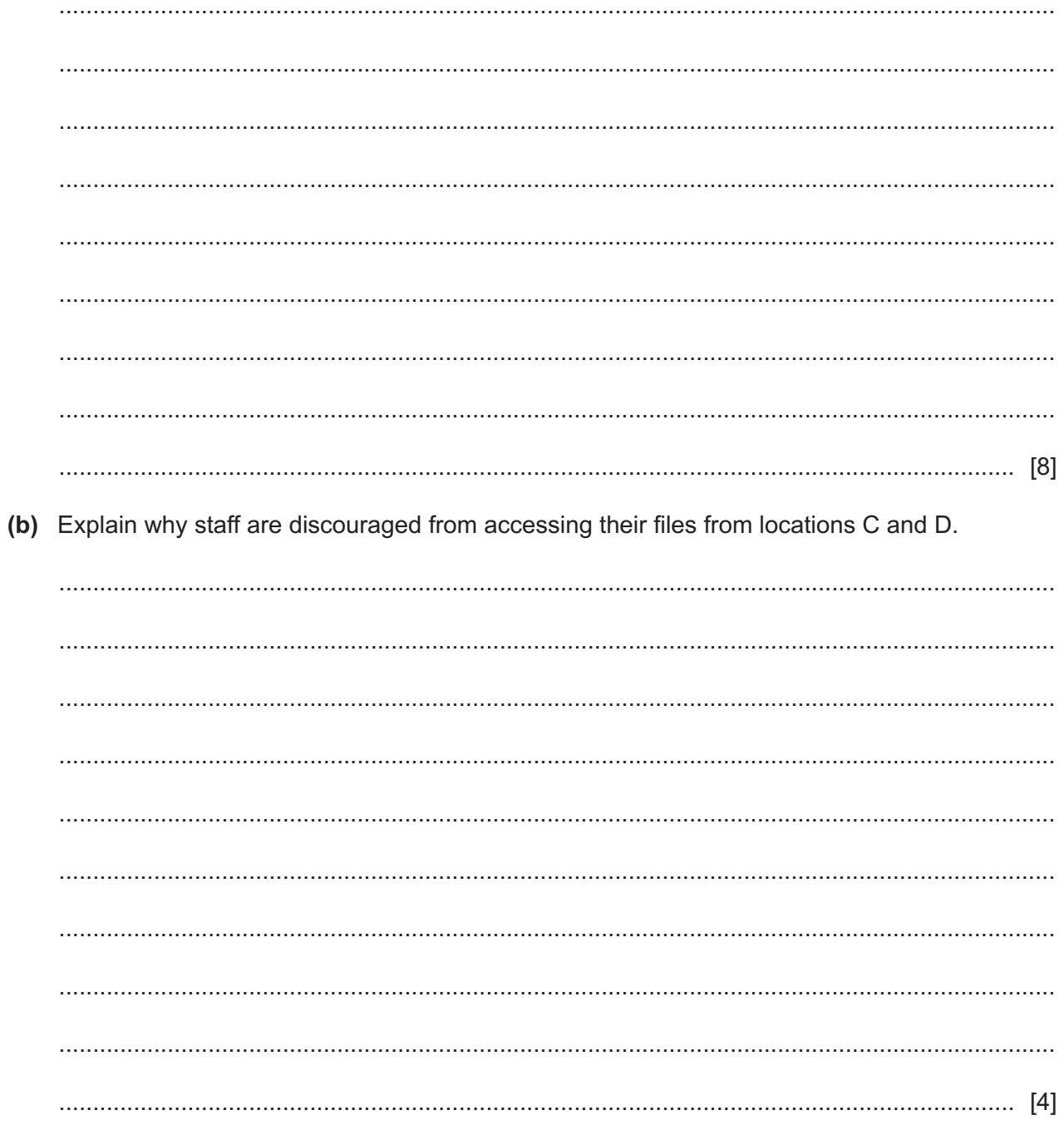

10 A new photograph of a person in her office is required but the person is not available for the photo shoot.

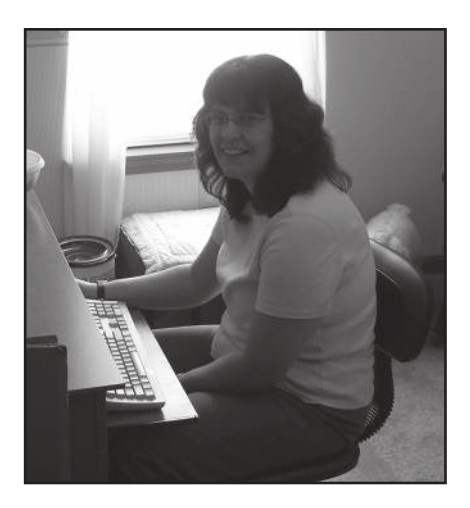

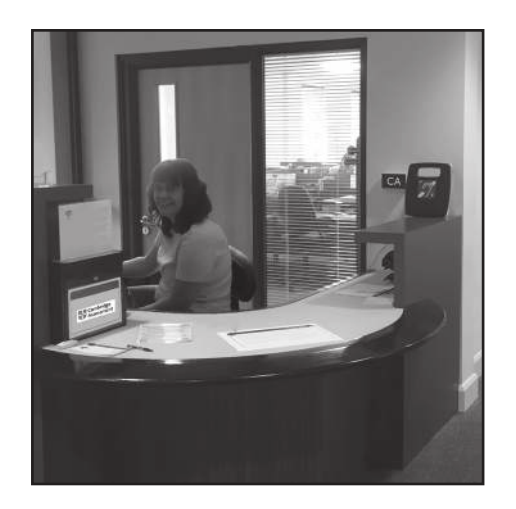

Fig. 10.1

Fig. 10.2

Explain how the image of the person in Fig. 10.1 was extracted and placed in Fig. 10.2.

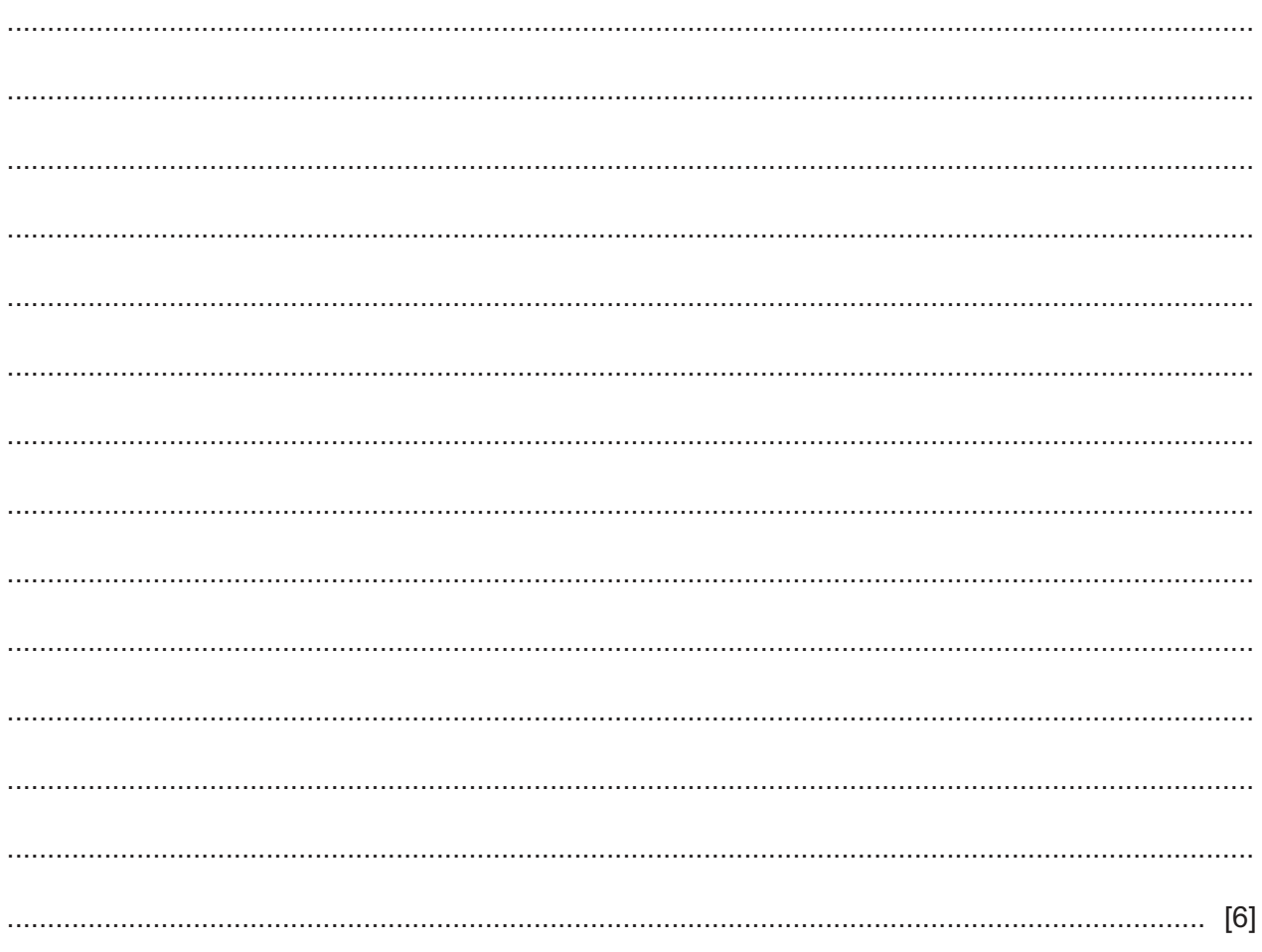

**11** The area of a rectangle can be calculated using the JavaScript embedded in a web page as shown below.

```
 1 <html>
 2 <body>
  3 <script>
  4 var length = parseFloat(prompt("Enter length of the rectangle : "));
 5 var width = parseFloat (prompt ("Enter width of the rectangle : "));
  6
7 var calc area = (length * width);
 8
9 document.write("<br>");
10 document.write("<h3> Area of a rectangle</h3>");
11 document.write("<font face='arial' size='3'>")
12 document.write(" The sides of the rectangle are " + length + " by " + 
       width + ".</font><br>");
13 document.write("<font face='arial' size='3'>")
14 document.write(" The area of the rectangle is " + calc_area + 
       "'.\le/font>\le br>'';
15
16 </script>
17 </body>
18 </html>
19
```
Explain, with reference to the code shown, how the JavaScript collects the dimensions of the rectangle, calculates the area and displays the area on-screen.

The lines of the code are numbered only for your convenience when referring to the code.

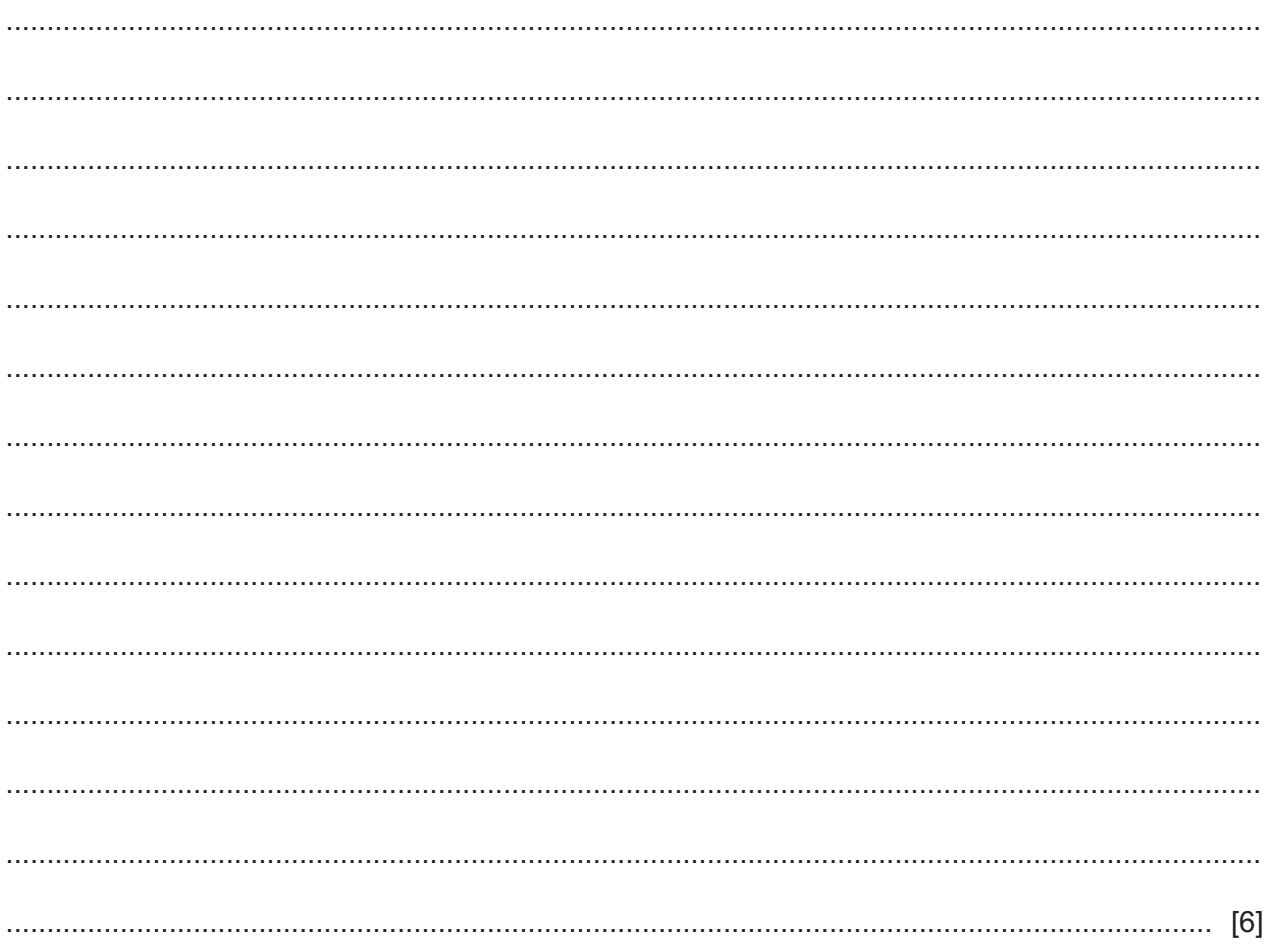

Permission to reproduce items where third-party owned material protected by copyright is included has been sought and cleared where possible. Every reasonable effort has been made by the publisher (UCLES) to trace copyright holders, but if any items requiring clearance have unwittingly been included, the publisher will be pleased to make amends at the earliest possible opportunity.

To avoid the issue of disclosure of answer-related information to candidates, all copyright acknowledgements are reproduced online in the Cambridge Assessment International Education Copyright Acknowledgements Booklet. This is produced for each series of examinations and is freely available to download at www.cambridgeinternational.org after the live examination series.

Cambridge Assessment International Education is part of the Cambridge Assessment Group. Cambridge Assessment is the brand name of the University of Cambridge Local Examinations Syndicate (UCLES), which itself is a department of the University of Cambridge.

© UCLES 2019 9626/33/O/N/19